# pix

#### La nouvelle certification des compétences numériques des élèves

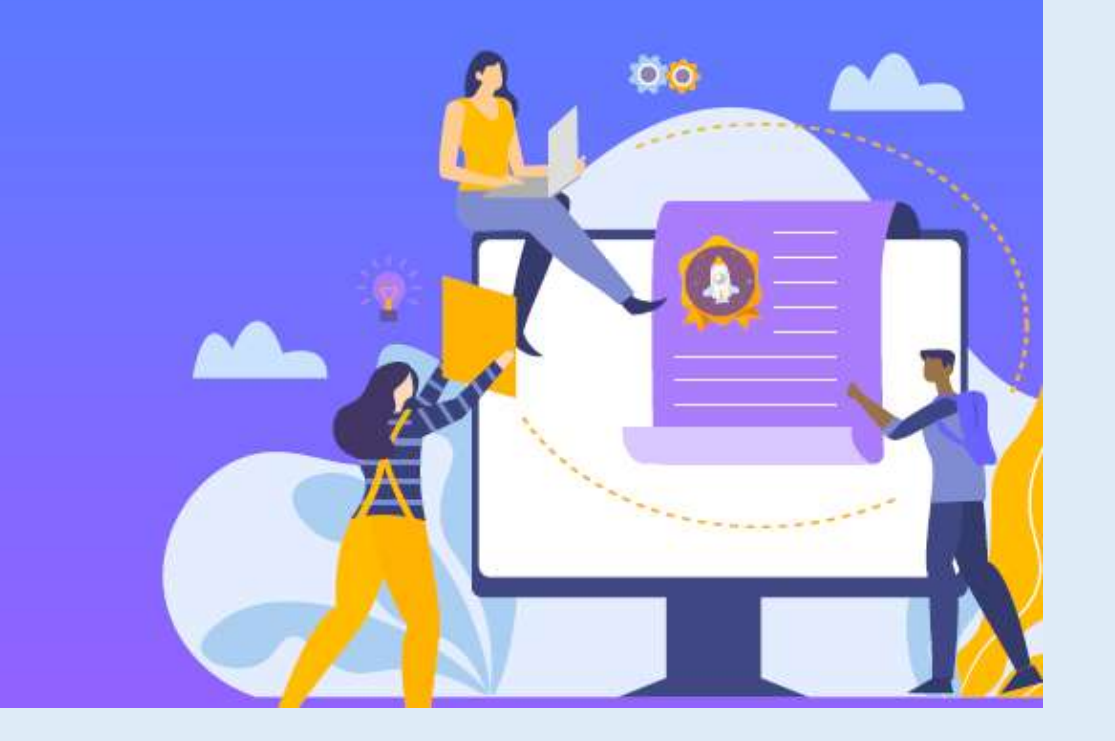

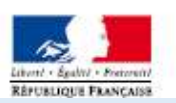

A compter de l'année scolaire 2020-2021, **tous les élèves de 3ème et de Terminale de France** devront passer la certification PIX.

Cette certification est reconnue partout en Europe, dans le milieu professionnel.

L'objectif est de **développer et évaluer** les compétences numériques des élèves.

Elle remplace officiellement le B2i et le C2i.

#### **Comment cela se passe-t-il ?**

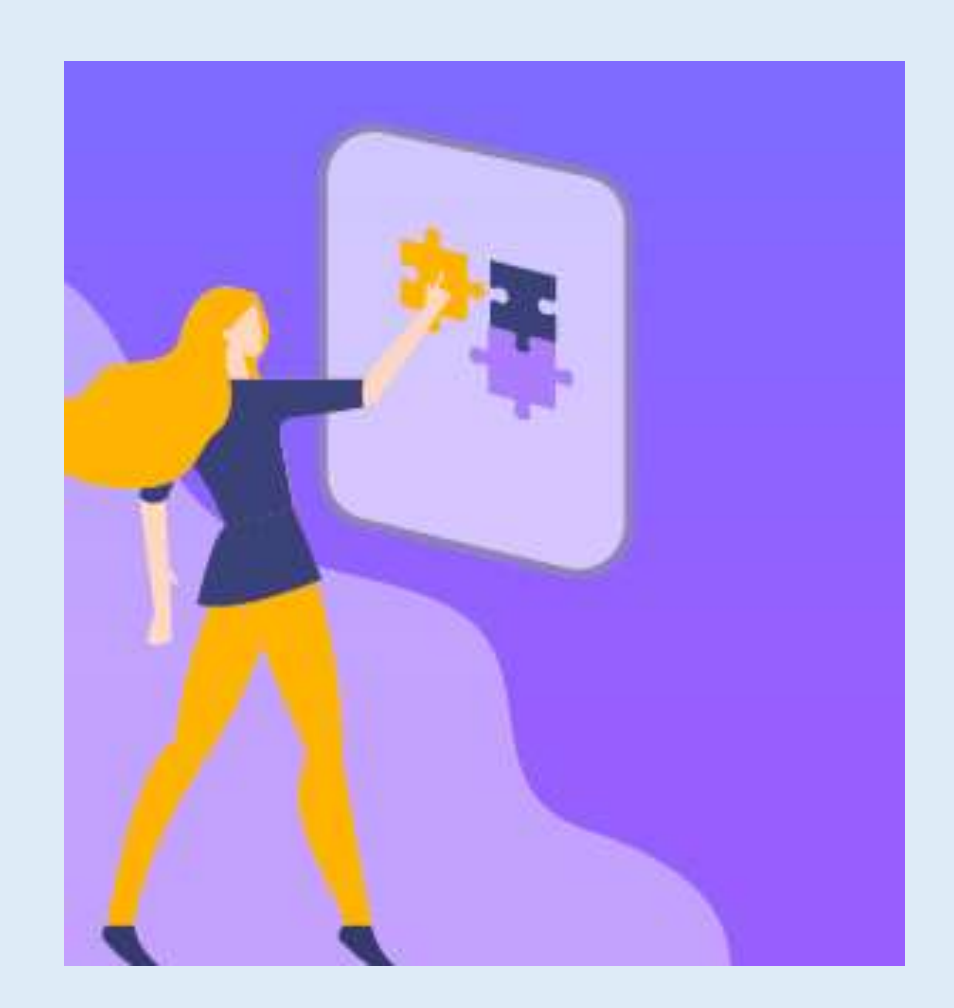

- Les élèves s'entraînent sur la plate-forme PIX, dès la classe de 5<sup>ème</sup> et pendant l'année de 3<sup>ème</sup>.
- Régulièrement, leurs professeurs leur proposent des **Parcours**, c'est-à-dire des « contrôles » afin d'évaluer le niveau atteint.
- Au cours du 3ème trimestre de l'année de 3ème, les élèves passent la **Certification (entre le 8 mars et le 12 mai 2021)**

La **Certification** est valable 3 ans. Ils la repasseront donc en classe de Terminale.

## **Quelles sont les compétences évaluées ?**

5 domaines – 16 compétences

Sur 8 niveaux (de débutant à expert)

## **Comment ?**

- Par des défis ludiques.
- Par des mises en situations concrètes et réelles (recherches en ligne, manipulation de fichiers et de données, questions de culture numérique).

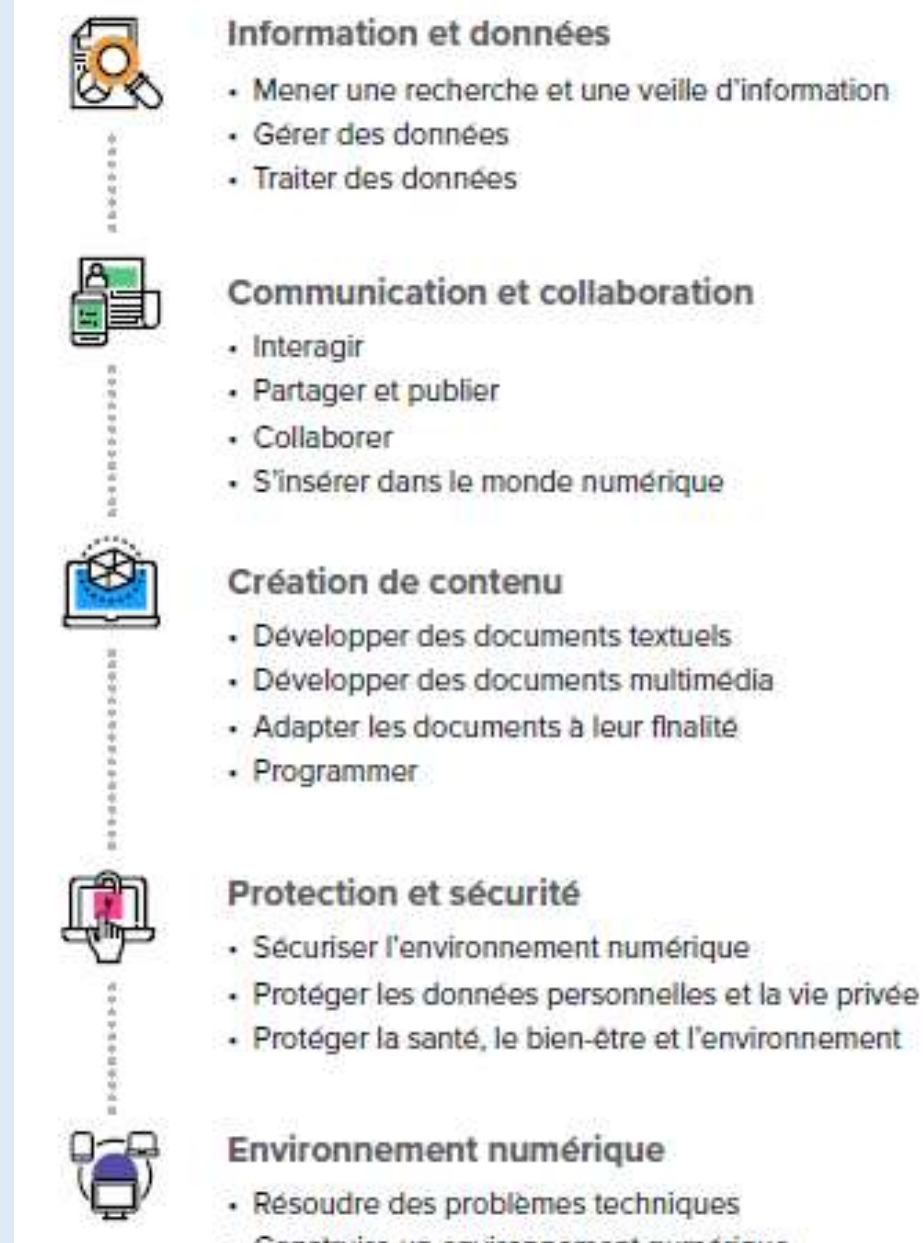

· Construire un environnement numérique

#### **Comment accéder à mon espace PIX ?**

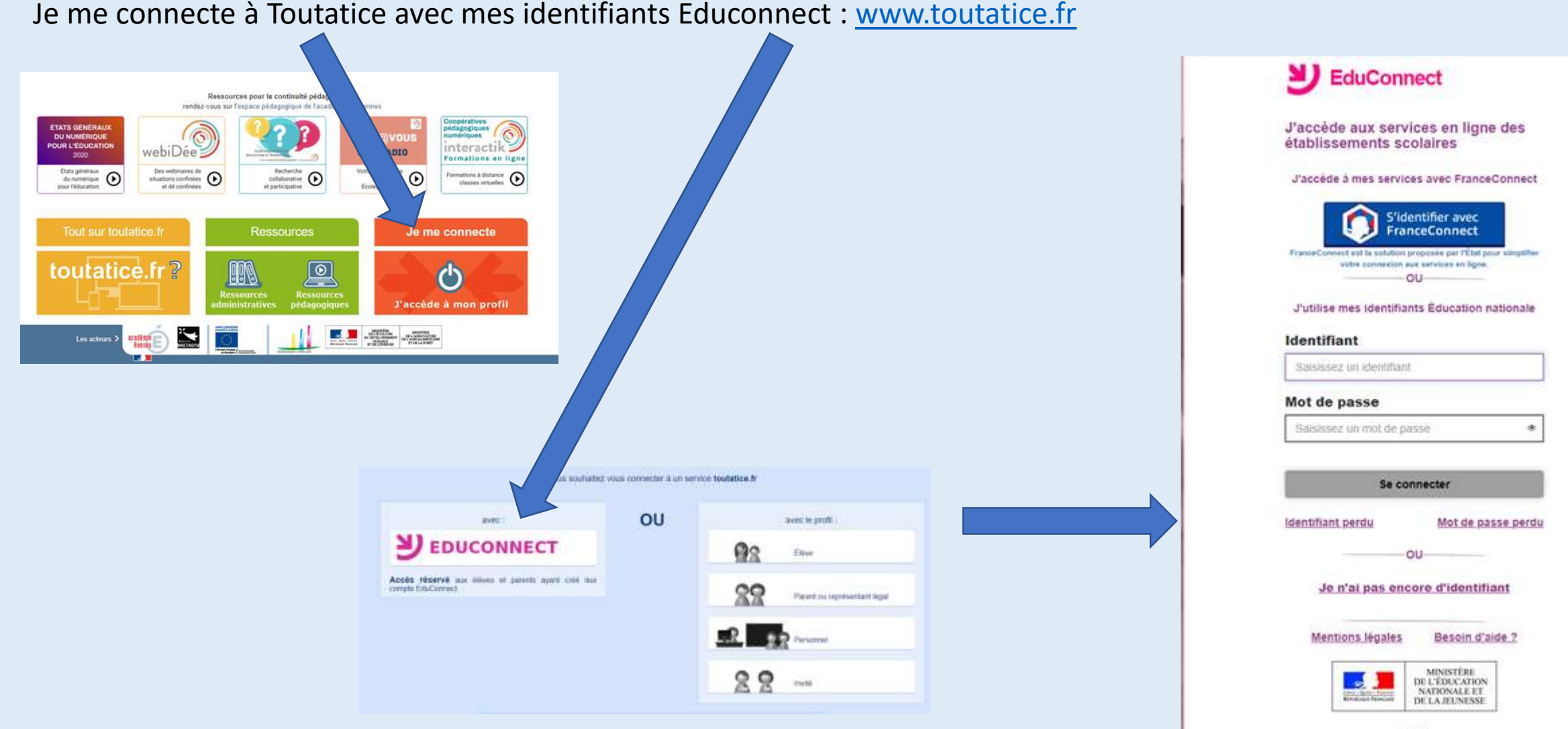

#### **Comment accéder à mon espace PIX ?**

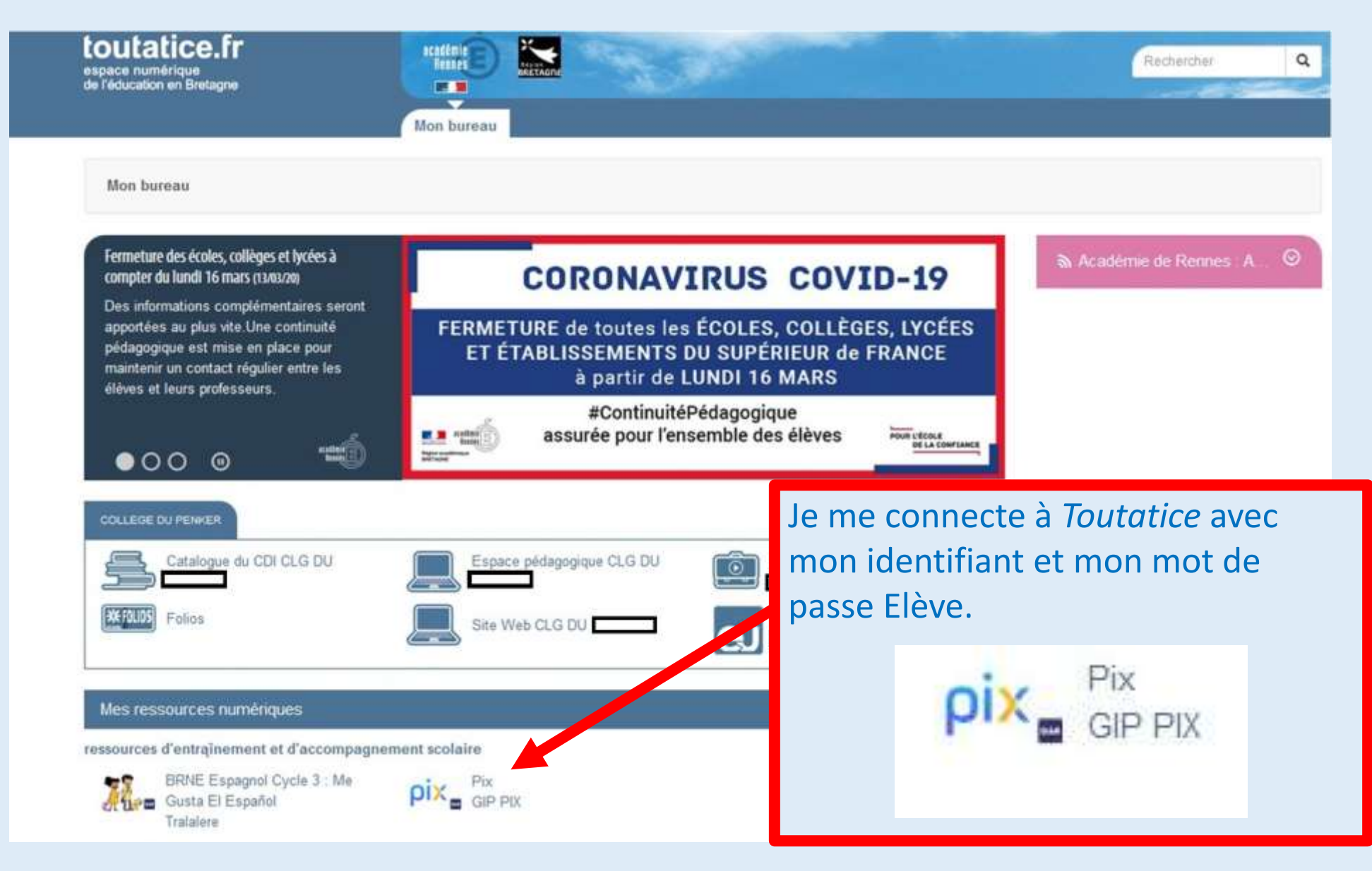

#### **Comment accéder à mon espace PIX ?**

Après avoir cliqué sur l'icône PIX, un code vous est demandé : saisissez le code qui vous a été remis par le collège.

Une fois le code saisi, vous devrez effectuer le parcours de rentrée correspondant à votre niveau de classe.

ATTENTION : CE PARCOURS EST A REALISER AVANT LES VACANCES DE LA TOUSSAINT

#### **Comment m'entraîner ?**

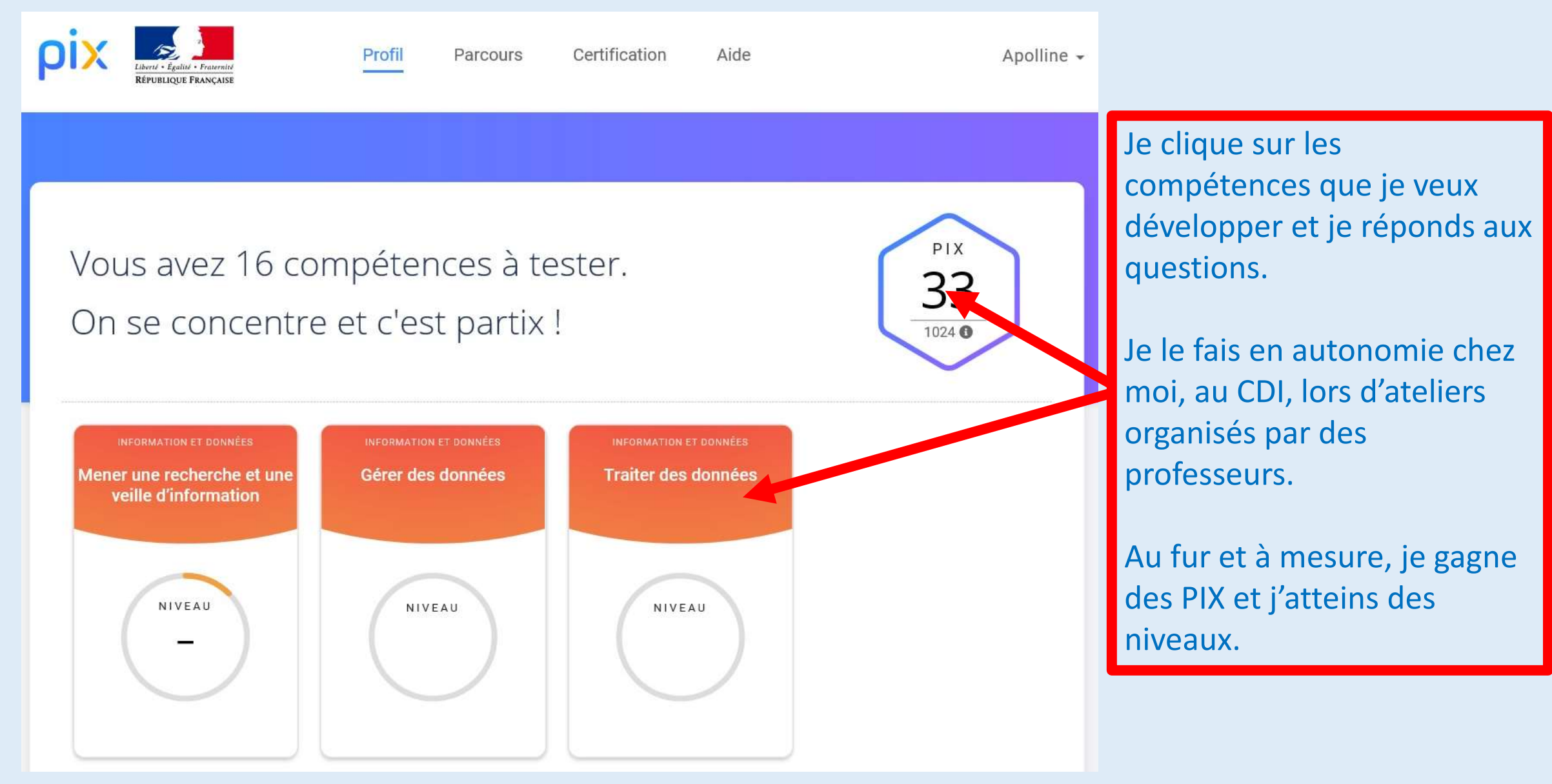

#### **Je réponds aux questions, en ligne :**

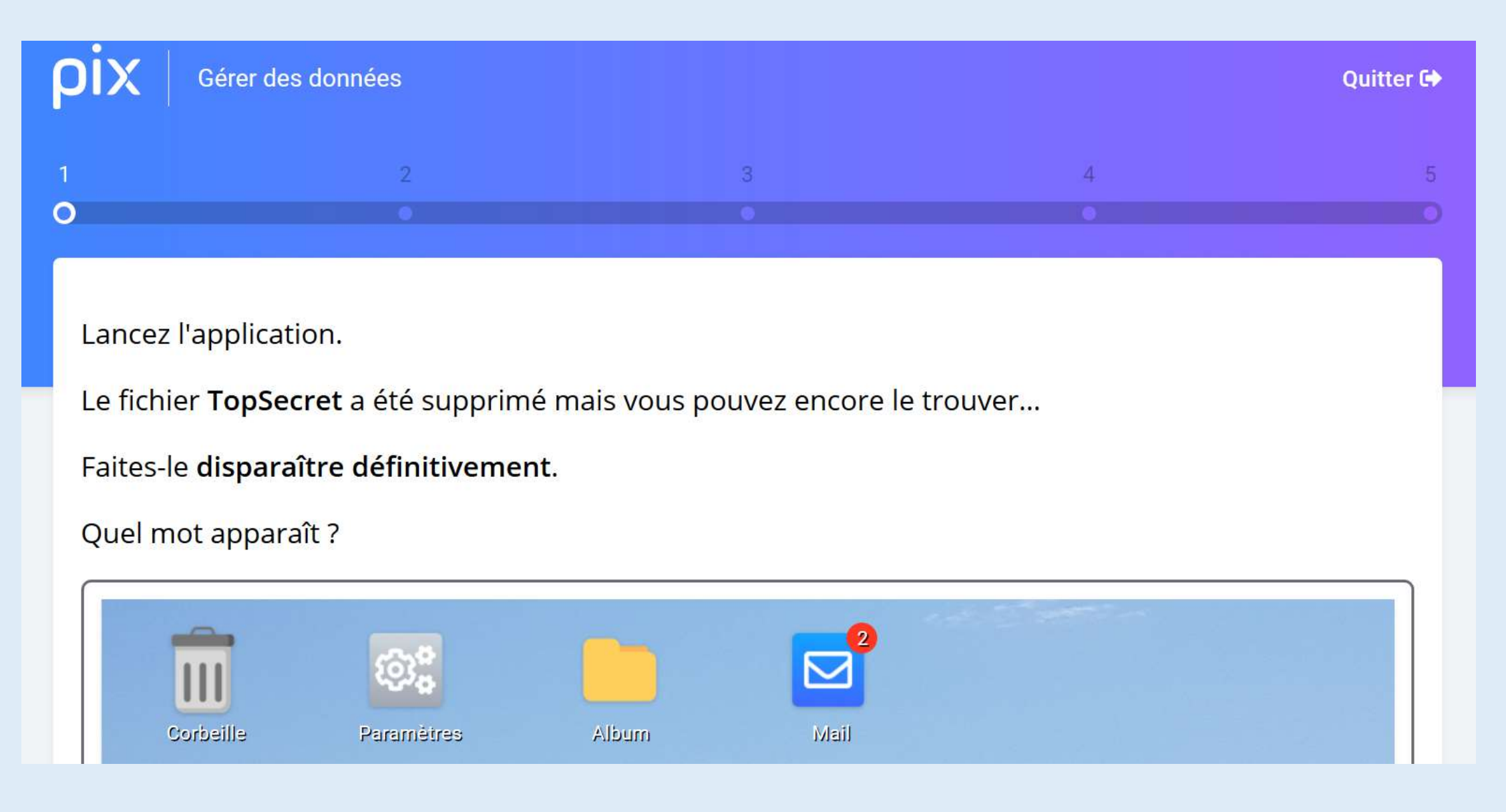

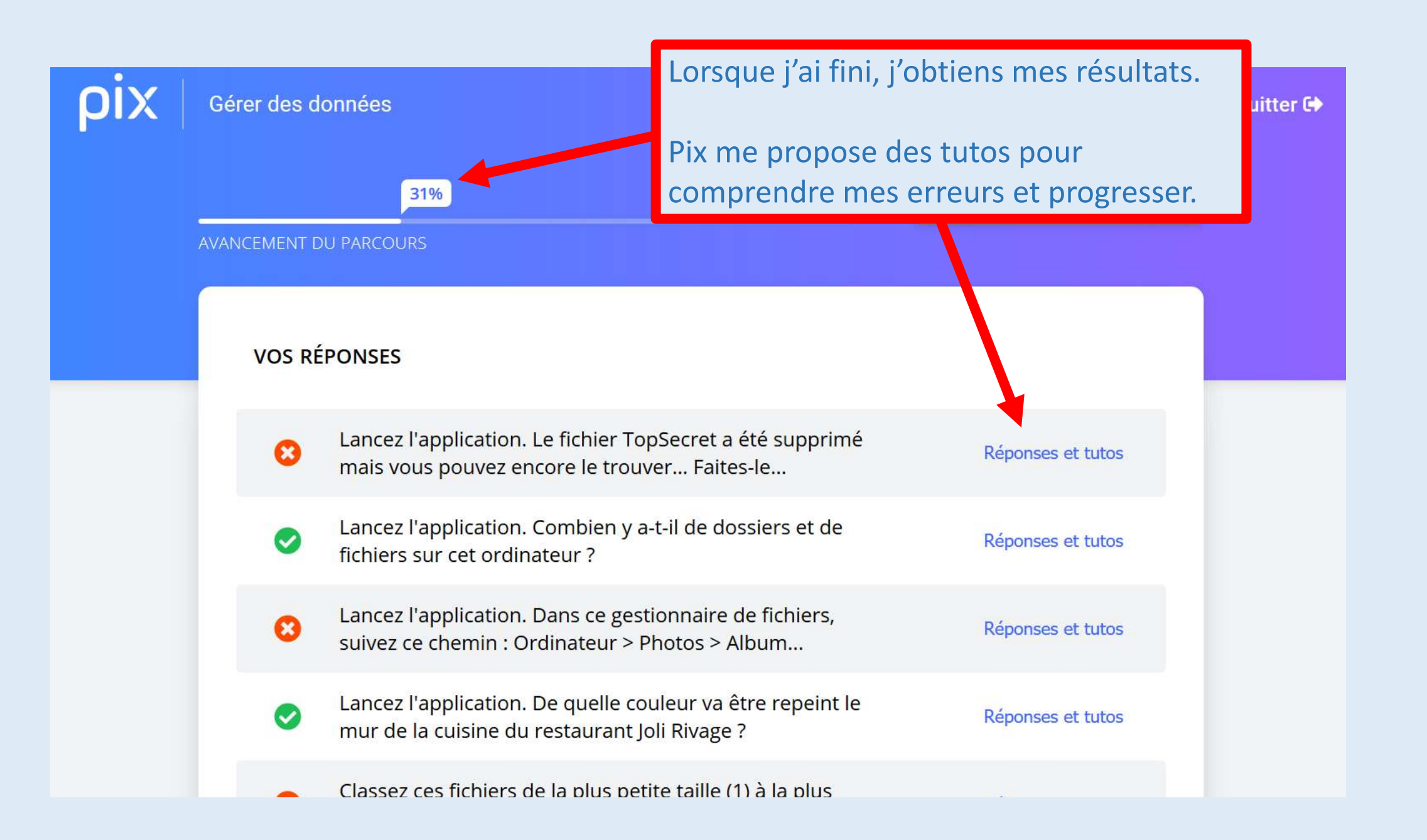

### **Comment m'évaluer ?**

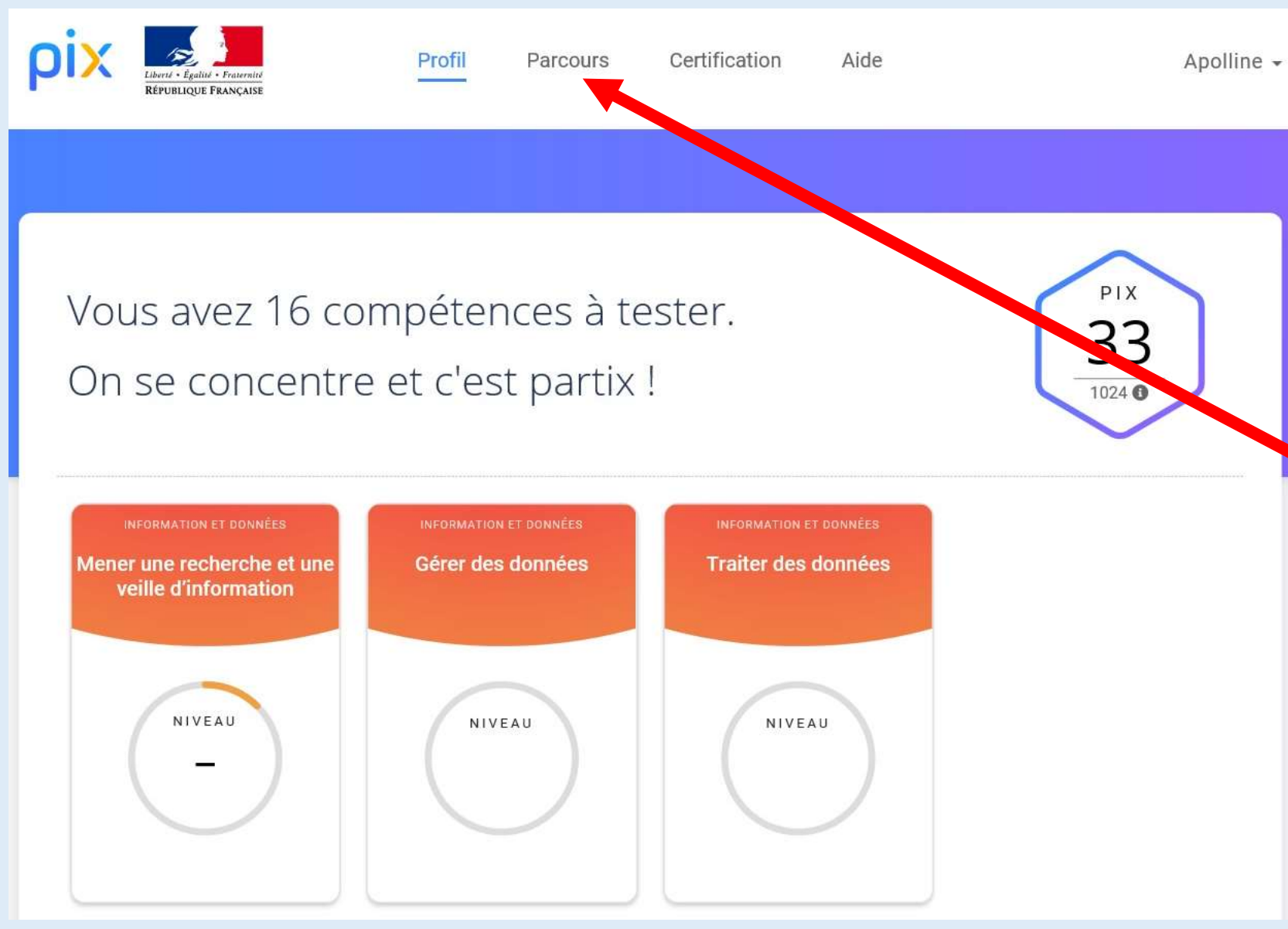

Régulièrement, mes professeurs vont organiser des Parcours. Ce sont des sortes de contrôles qui me permettront de savoir à quel niveau j'en suis.

Pour accéder à cette évaluation, je clique sur « Parcours ».

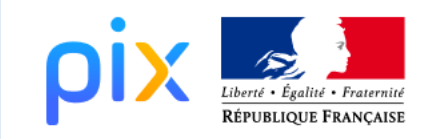

#### Profil

**Parcours** 

Certification Aide

#### Vous souhaitez participer

à un parcours de test

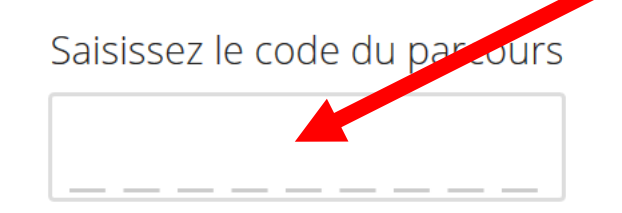

**Commencer mon parcours** 

Je rentre le code donné par le professeur pour cette évaluation et je clique sur « Commencer mon parcours ».

Je n'oublie pas de valider mon travail à la fin du **Parcours**.

Ainsi, le professeur reçoit sur son propre profil les résultats de tous ses élèves.

Chaque évaluation est individualisée en fonction des Pix gagnés pendant l'entraînement. Les élèves n'ont donc pas exactement les mêmes questions.

## **Comment se passe la certification ?**

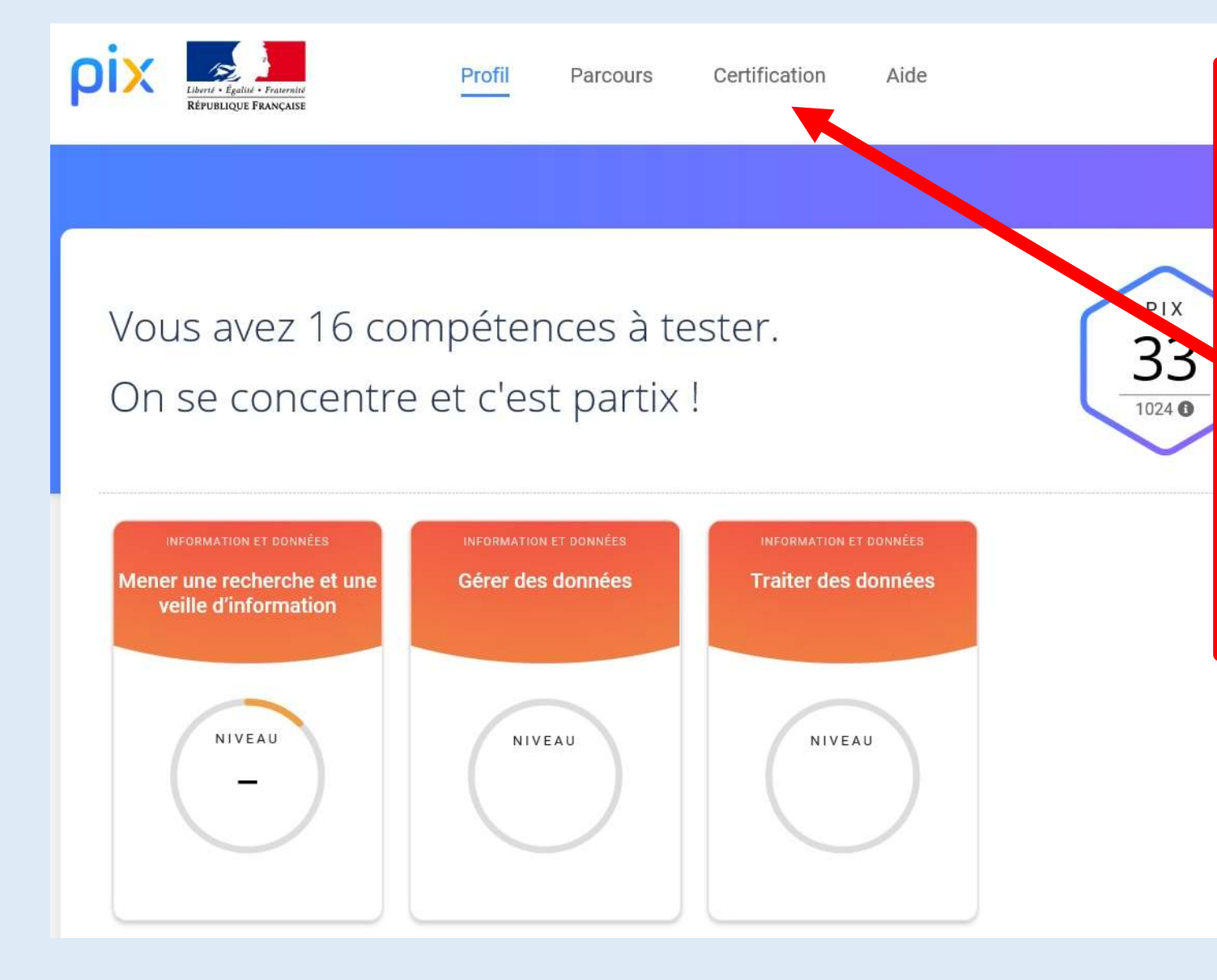

Au cours du 3ème trimestre de l'année de 3 ème, je participe à un examen.

L'examen dure environ deux heures. Je suis testé en fonction de mes résultats lors des **Parcours**.

Je peux avoir entre 15 et 48 questions.

L'onglet « Certification » n'est activé que pour l'examen.